## Apply to Be a Note Taker

Step 1: Log into your FCC Student Portal

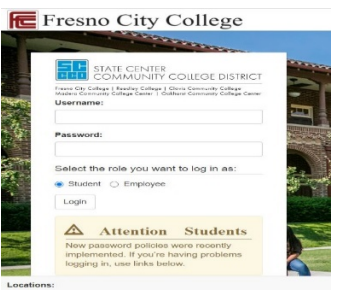

## Step 2: Open DSPS AIM in APPS CATALOG

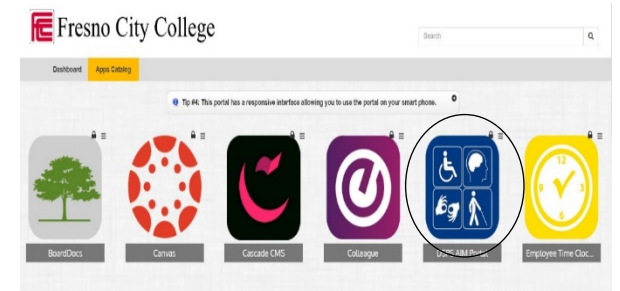

## Step 3: Click Sign Up as Note Taker

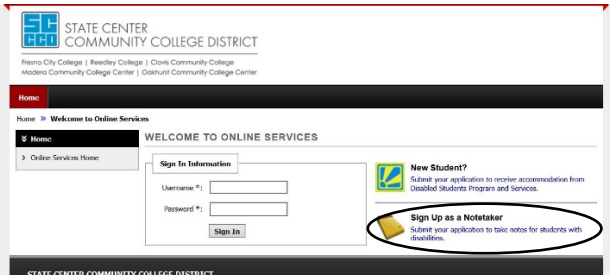

## Step 4: Read Eligibility Requirements and Complete Application

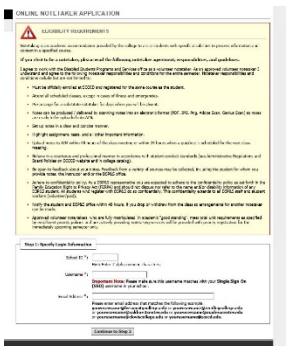

For any questions or concerns please email dsps@fresnocitycollege.edu